Saue (R4)<br>Dongle

## **SaveDongle Firmware Uploader Instructions**

1. Drivers (the application program environment bundles) must be downloaded and installed before running, If you didn't installed it before.

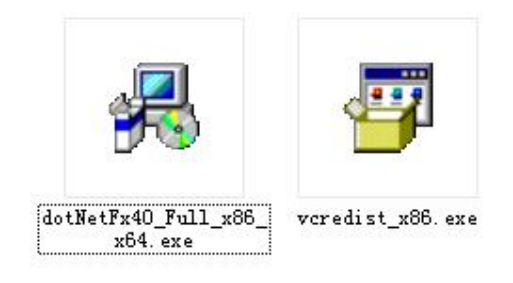

2、 Download the Firmware Uploader

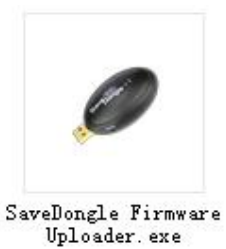

3、 Run SaveDongle Firmware Uploader.exe

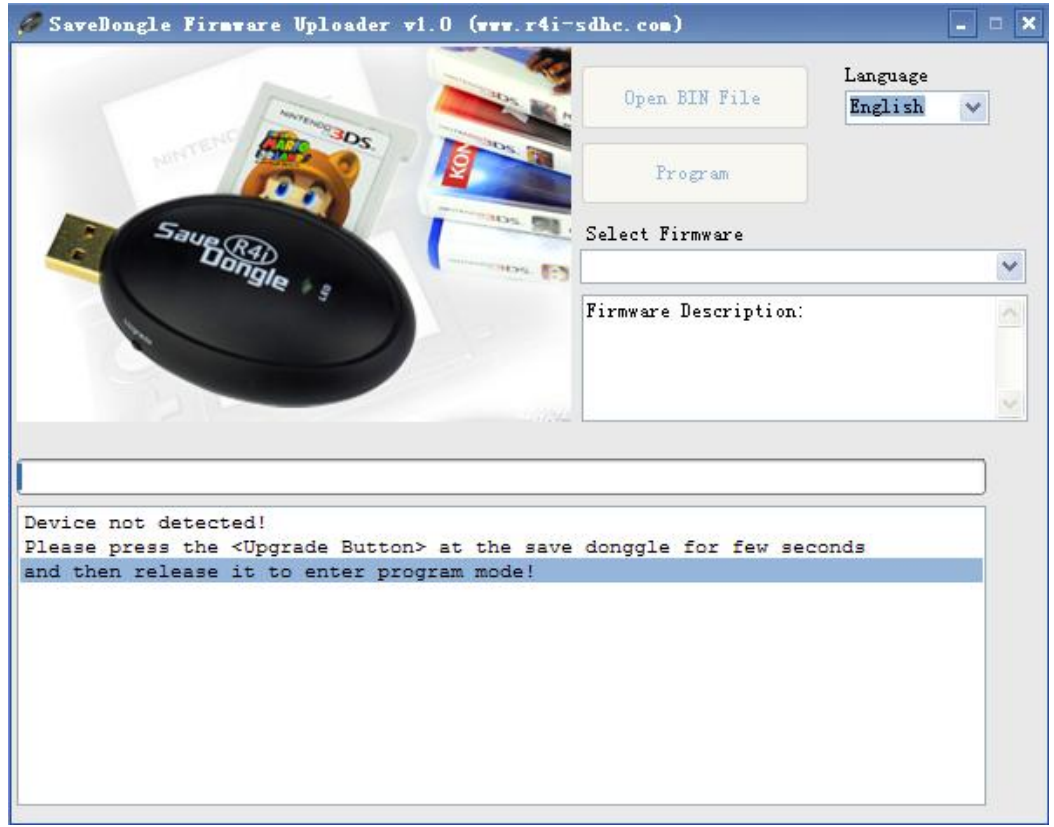

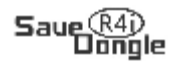

4、Plug SaveDongle into the USB port, press Upgrade button for seconds and release, the program is automatically testing, and related information will be displayed as below.

```
Device attached.
Save dongle found!
Select the correspond BIN file
```
5、 Select the corresponding bin.file

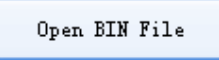

6、 The file was installed successfully, related information will be displayed as below

```
Device attached.
Save dongle found!
Select the correspond BIN file.
Loading <SaveDongle v1.0 (26/11/2011)> success.
Ready to program the device.
```
7、 Users can choose their needed version from the following list.

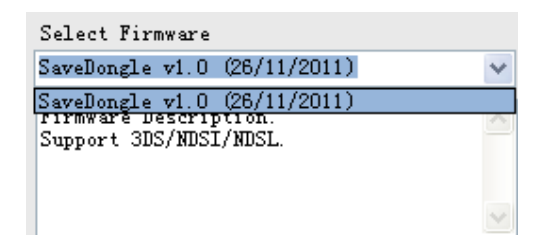

8、 Press "Program" and it starts updating.

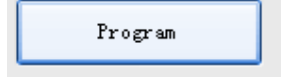

9、 updating is completed after a few seconds, related information will be displayed as below.

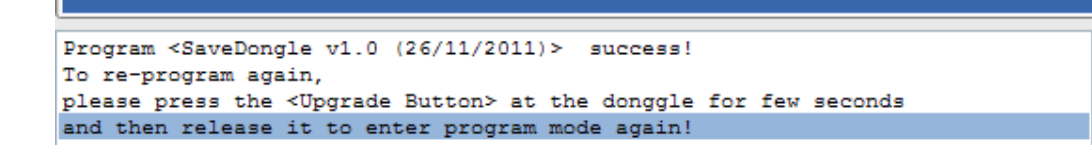